## **ESRI DEVELOPER SUMMIT**

 $\blacktriangleright$ 

10-12 November | Berlin, Germany

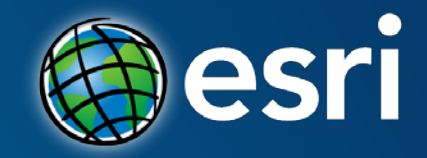

## **ArcGIS GeoEvent Extension for Server: An Introduction**

**Christine Wiltawsky** 

## **What is Real-Time GIS?**

#### **GIS Data**

*What has happened, what is happening, what will happen*

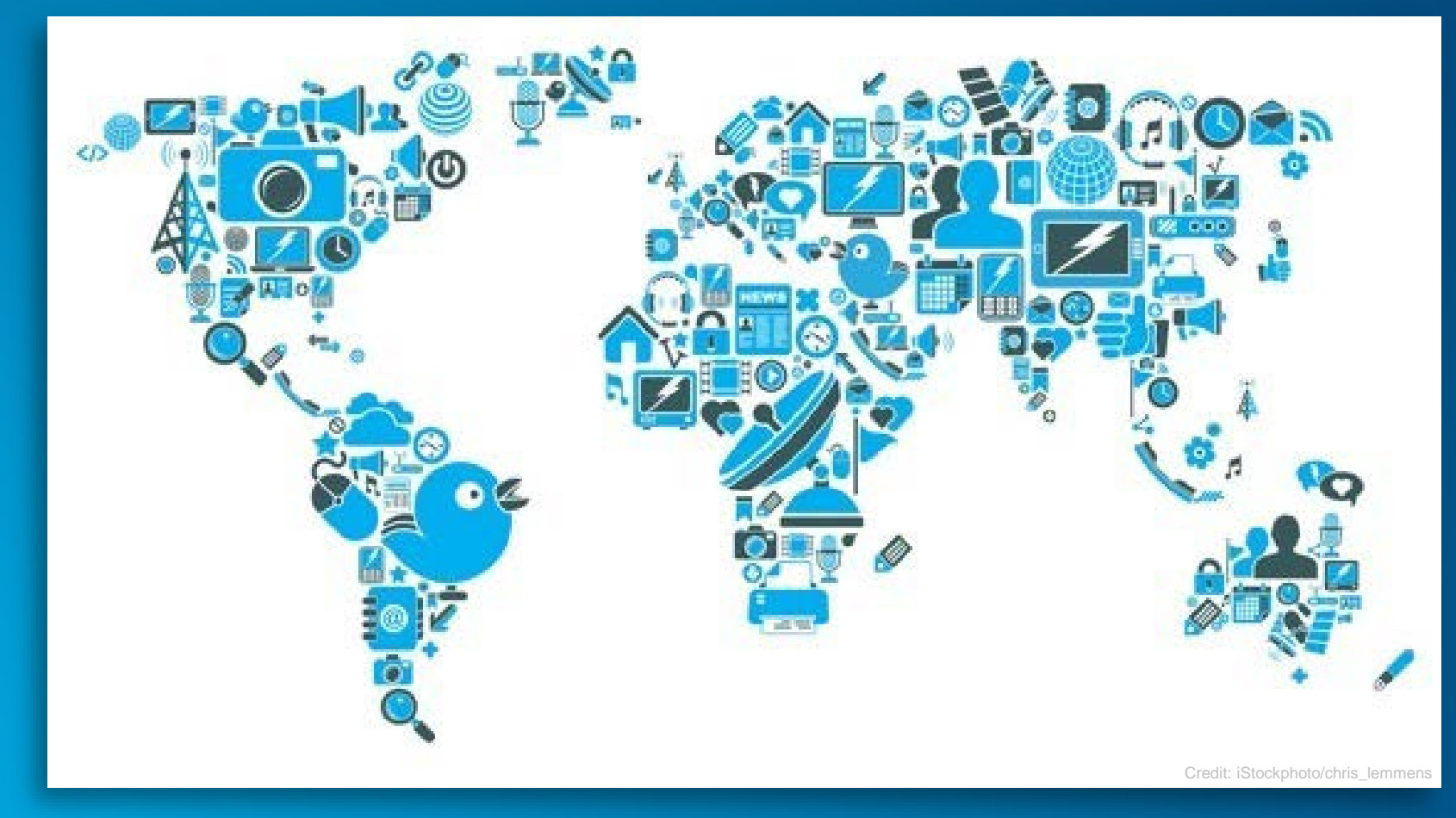

*The 'current' snapshot is outdated almost as soon as it's created…*

#### **Real-Time Data**

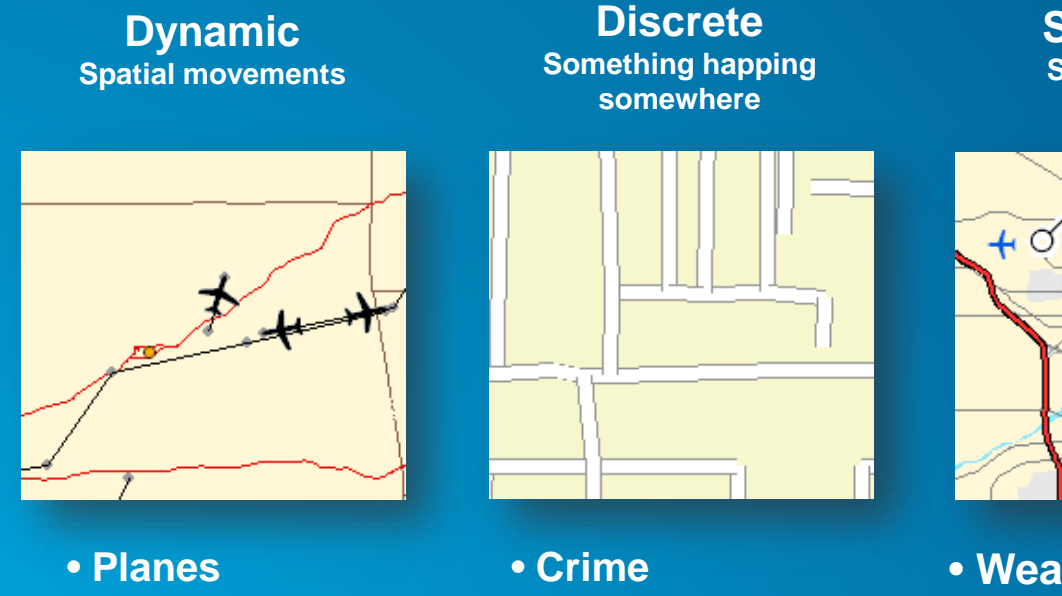

- 
- **UAV**
- **Vessels**
- **Animals**
- **Hurricanes**

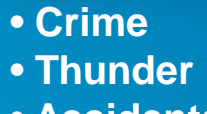

• **Accidents**

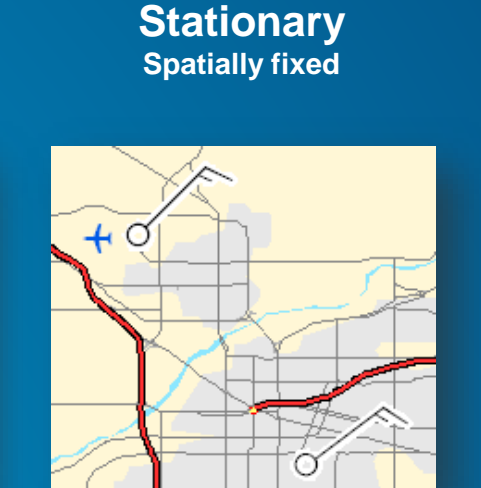

- **Weather Station**
- **Traffic**
- **Air Quality**
- **Wind Turbine**
- **Smart Meter**
- **Water Gauges**

**Variable Temporal changes**

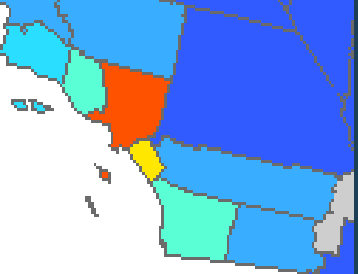

- **Population**
- **Agriculture**
- **Disease**
- **Elections**

#### **Real-Time GIS Data**

*Continuous stream of events flowing from a data feed*

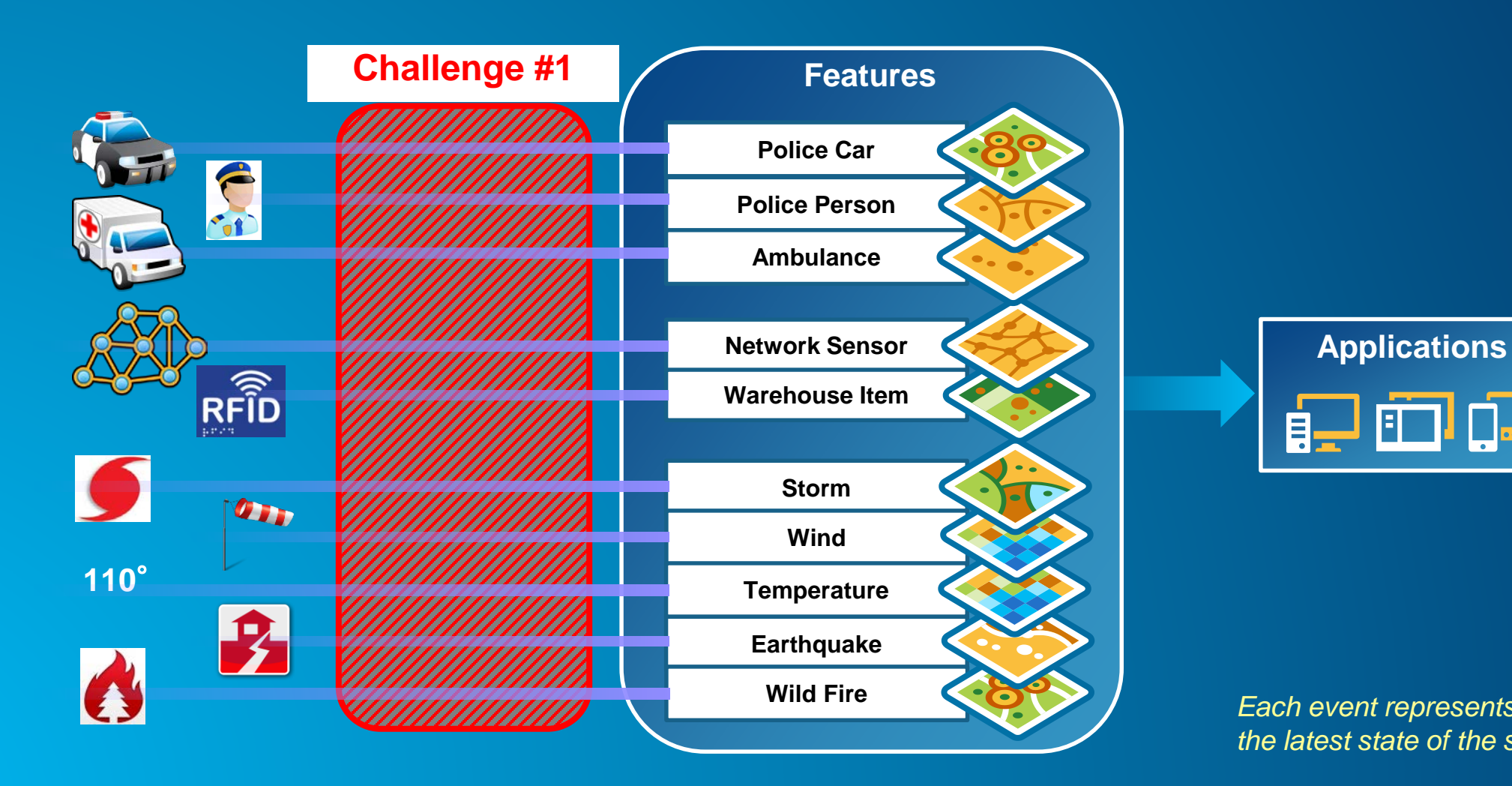

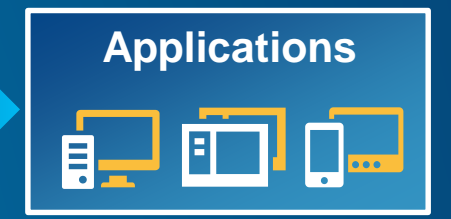

*Each event represents the latest state of the sensor…*

#### **Real-Time Analytics**

*What fishing vessels are inside designated 'no fishing' zones?*

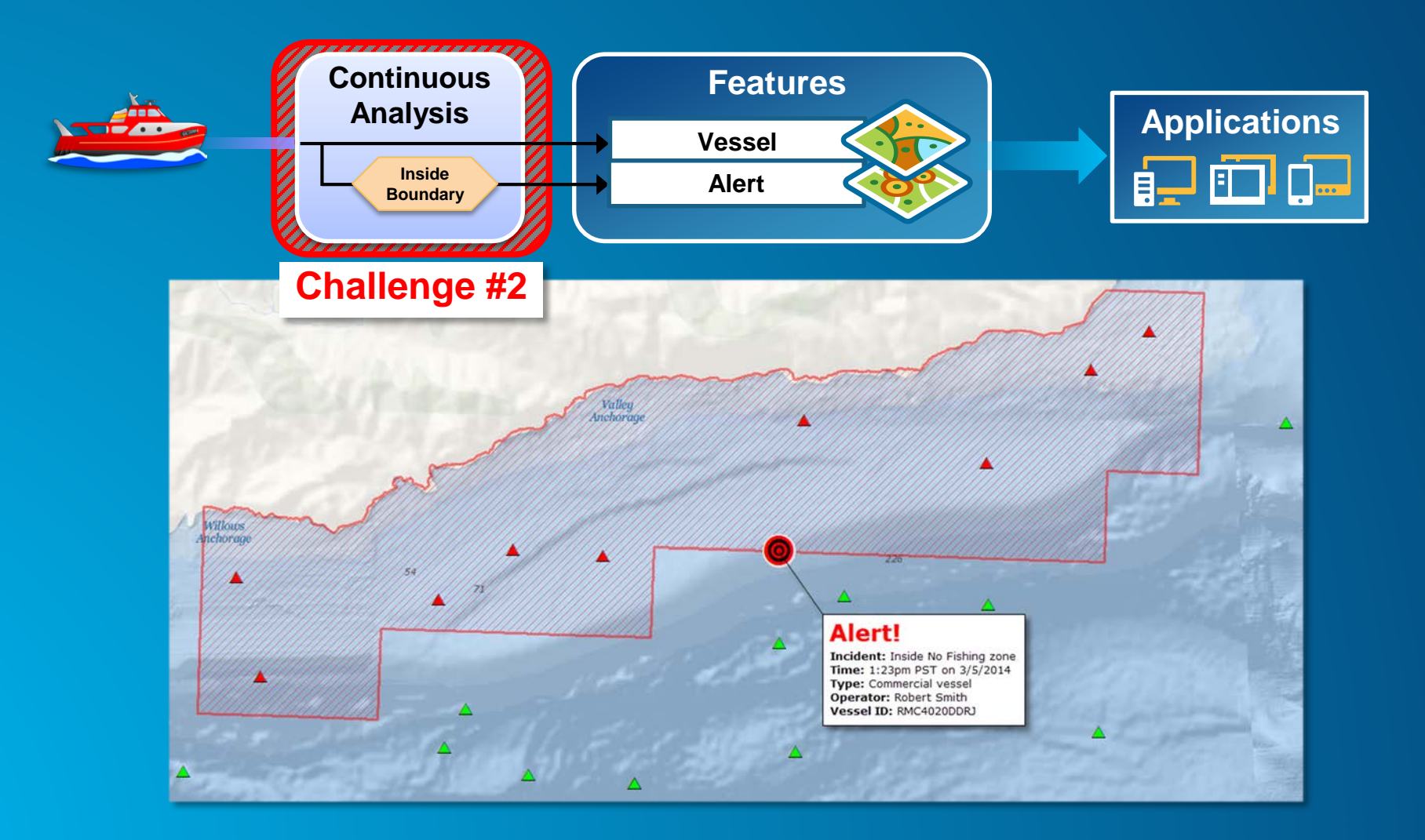

### **Real-Time Notifications and Alerting**

*Tell a parent when their child leaves school property*

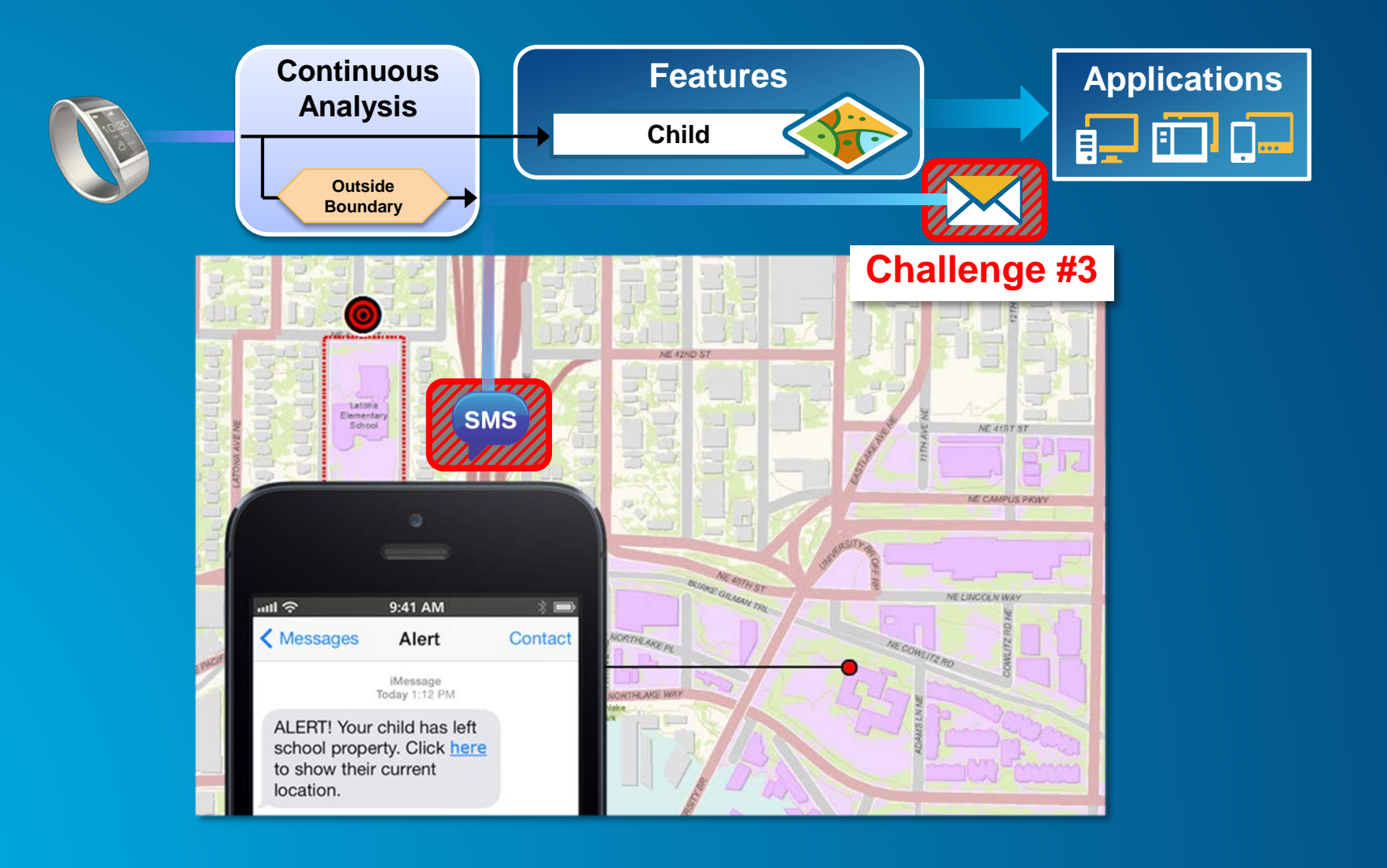

#### **Real-Time GIS**

*Integration and exploitation of streaming data*

**ZA** 

- **Integrates real-time streaming data into ArcGIS**
- **Performs continuous processing and real-time analytics**
- **Sends updates and alerts to those who need it where they need it**

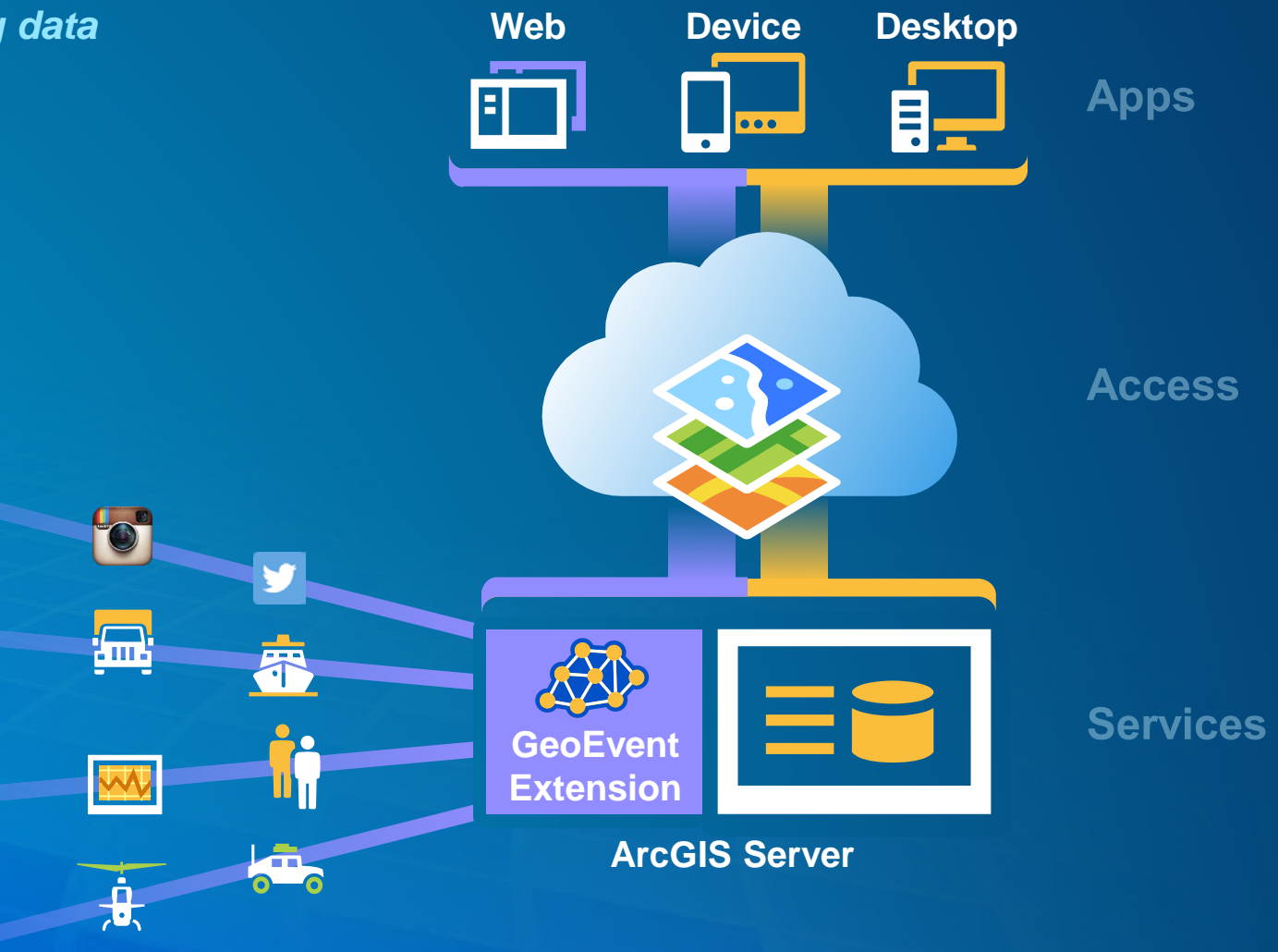

# **Working with Real-Time Data**

### **Working with Real-Time Data**

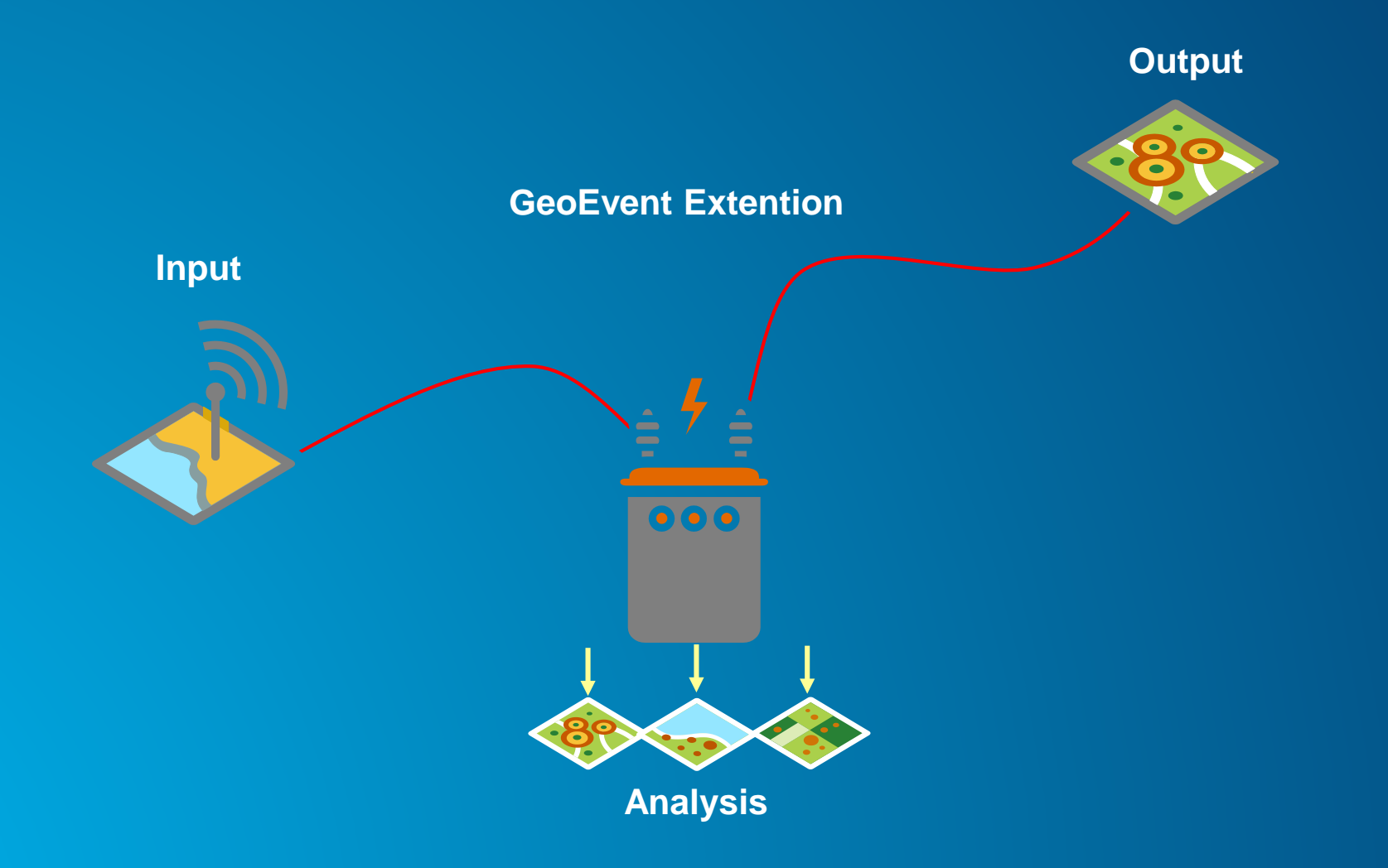

#### **How do I get my real-time data into ArcGIS?**

*Easily integrate real-time streaming data into ArcGIS using an Input Connector*

• **Use an existing connector**

ŏ

m  $\mathbf{a}$ 

ัธ

**But** 

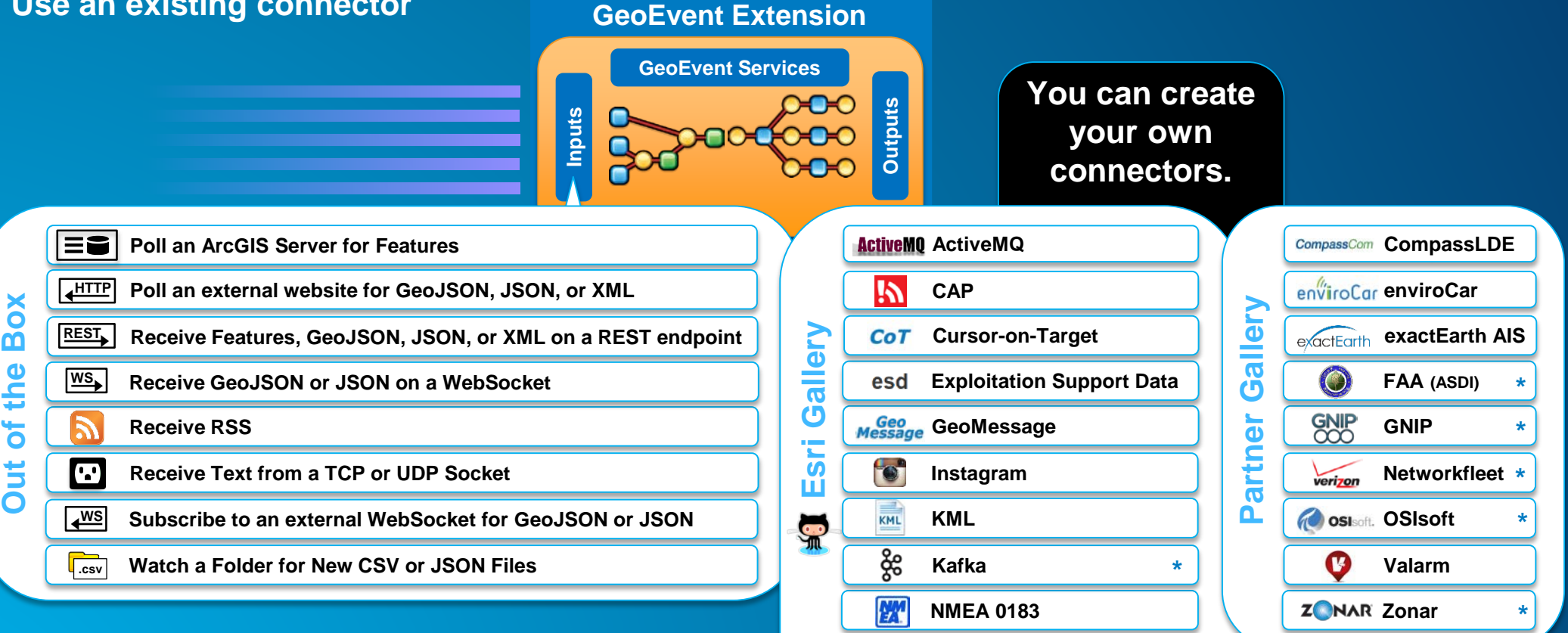

**RabbitMQ**

**Trimble (TAIP)**

**Twitter**

⋘

**RED** 

**Sierra Wireless (RAP)**

**\***

#### **Receiving Real-Time Data**

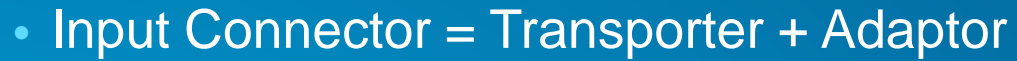

**Esri Gallery**

**Sri** 

ш

 $\frac{1}{2}$ 

Gallery

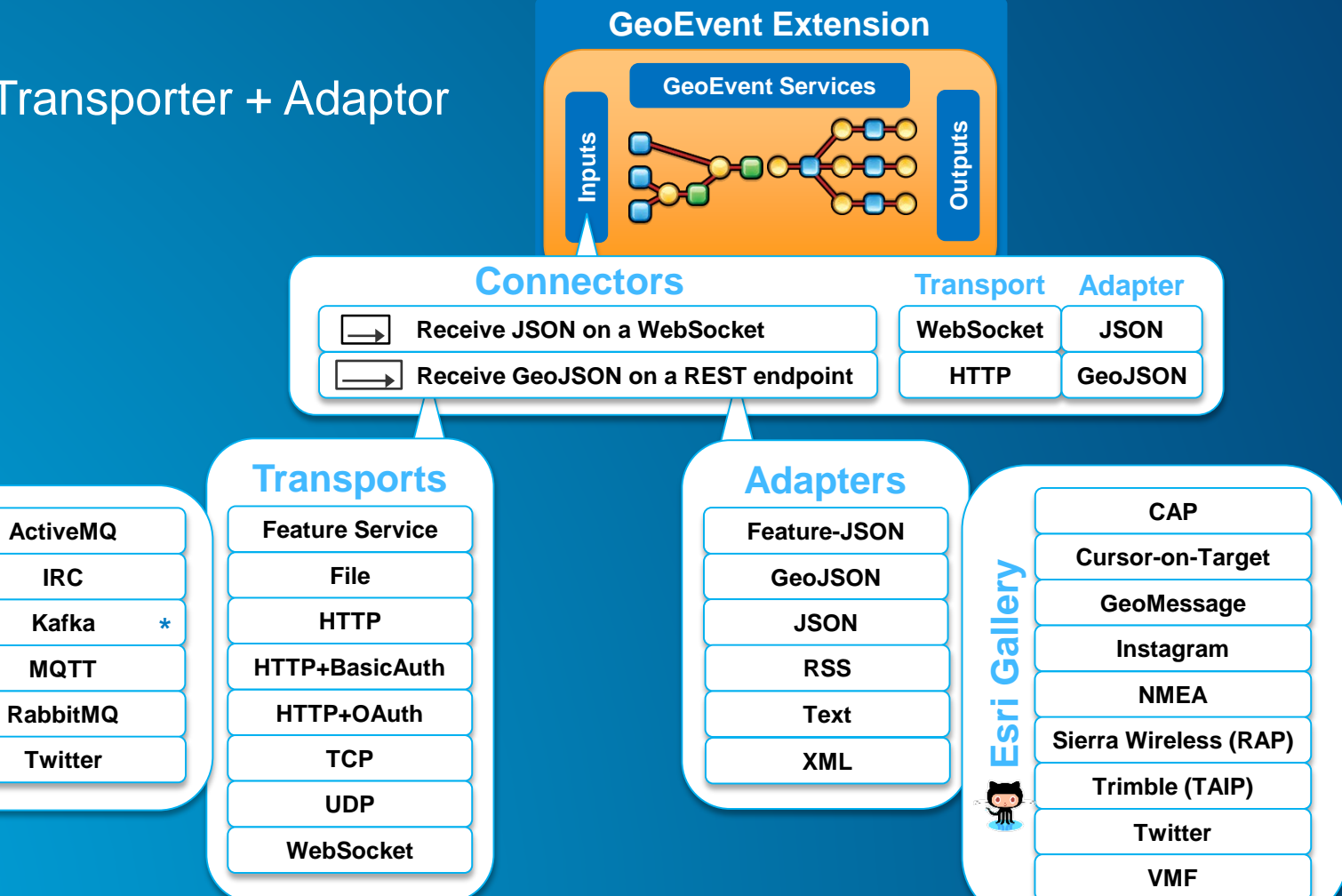

#### **GeoEvent Definition**

#### • **Schema of your data**

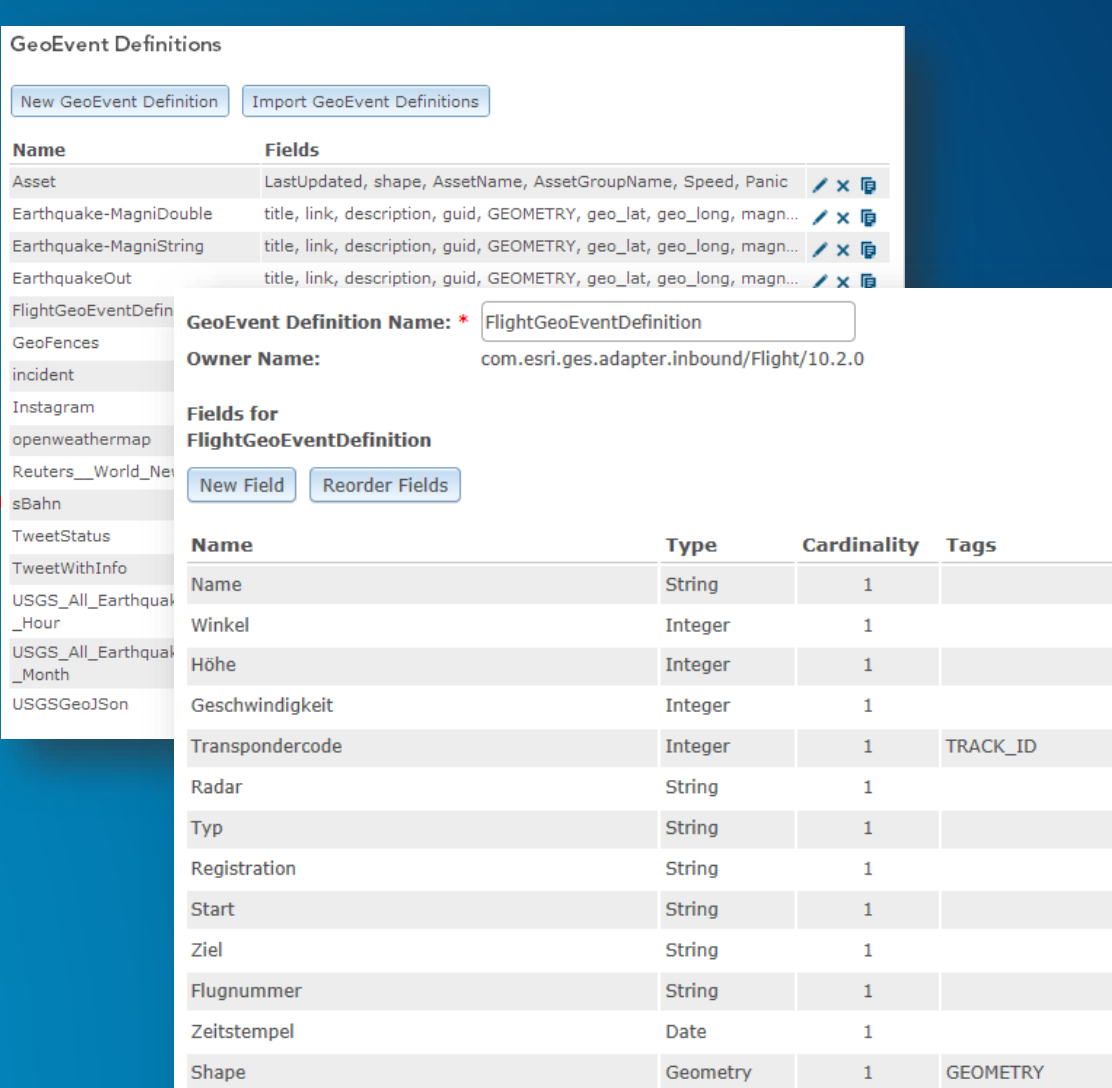

#### **Sending Real-Time Data**

*Easily disseminate notifications, alerts, and updates using an Output Connector*

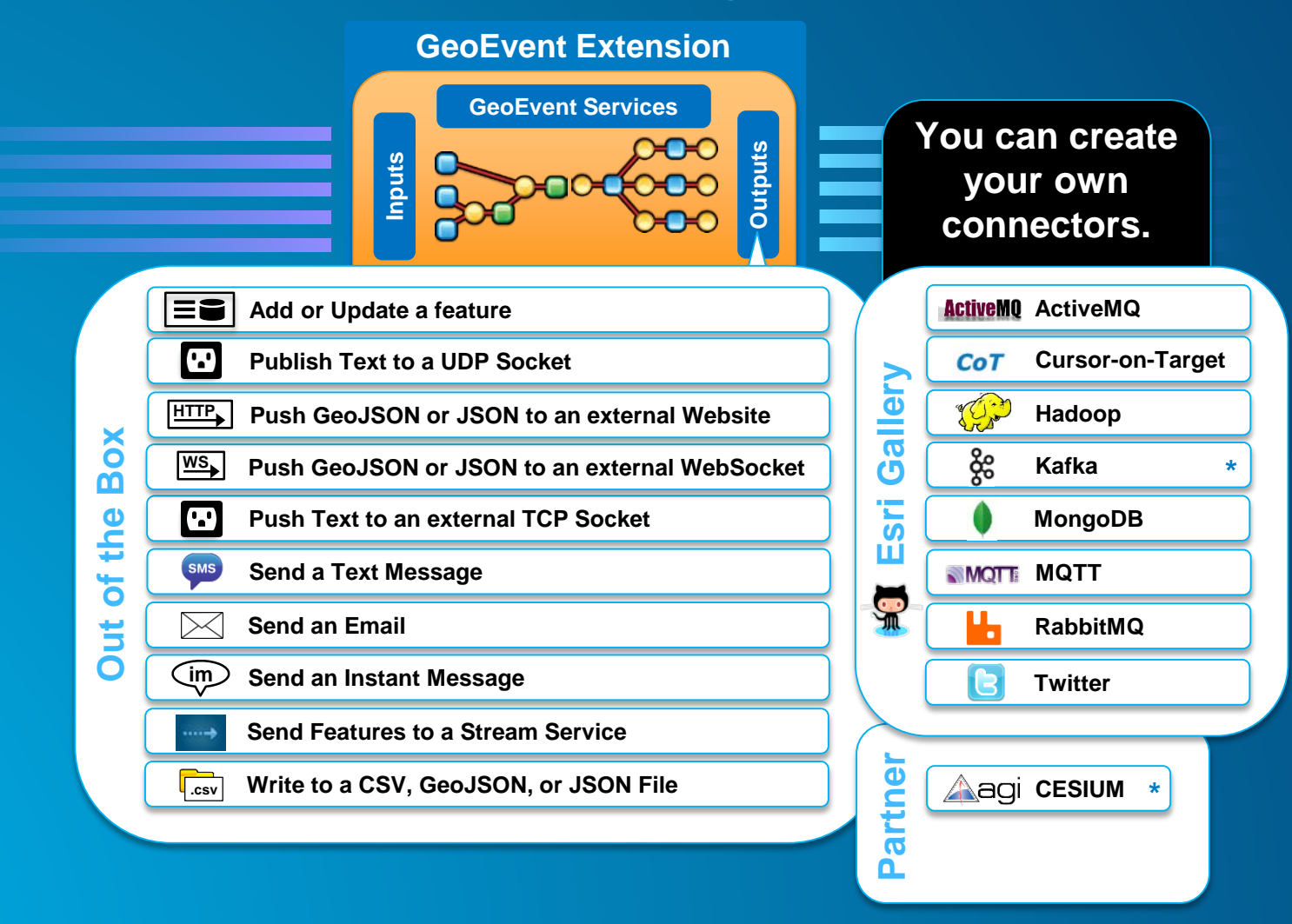

#### **Demo: Gauges in Germany**

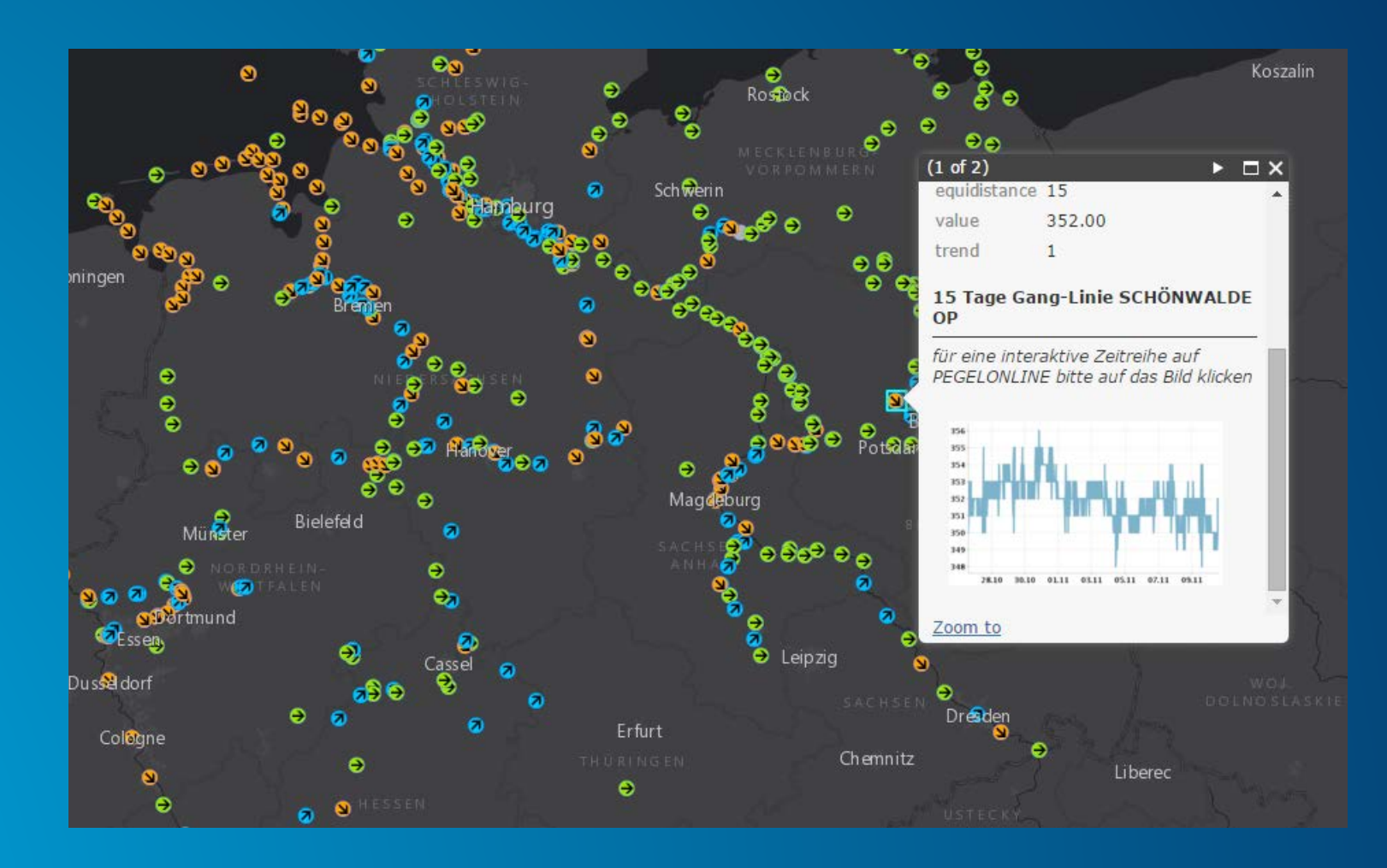

• **http://www.arcgis.com/home/item.html?id=7cacac521c824829bbe785ab1a1d2cce**

# **Applying Real-Time Analytics**

#### **Applying real-time analytics**

*GeoEvent Services*

- **A GeoEvent Service defines the flow of GeoEvents,**
	- **The Filtering and Processing steps to perform**
	- **what input(s) to apply them to**
	- **and what output(s) to send the results to**

#### **Ambulance Monitor**

Monitors vehicles by updating a vehicle feature layer with current information including, alerting when speeding violations are detected, when vehicles enter dangerous areas, and when vehicles are in close proximity to an item of interest.

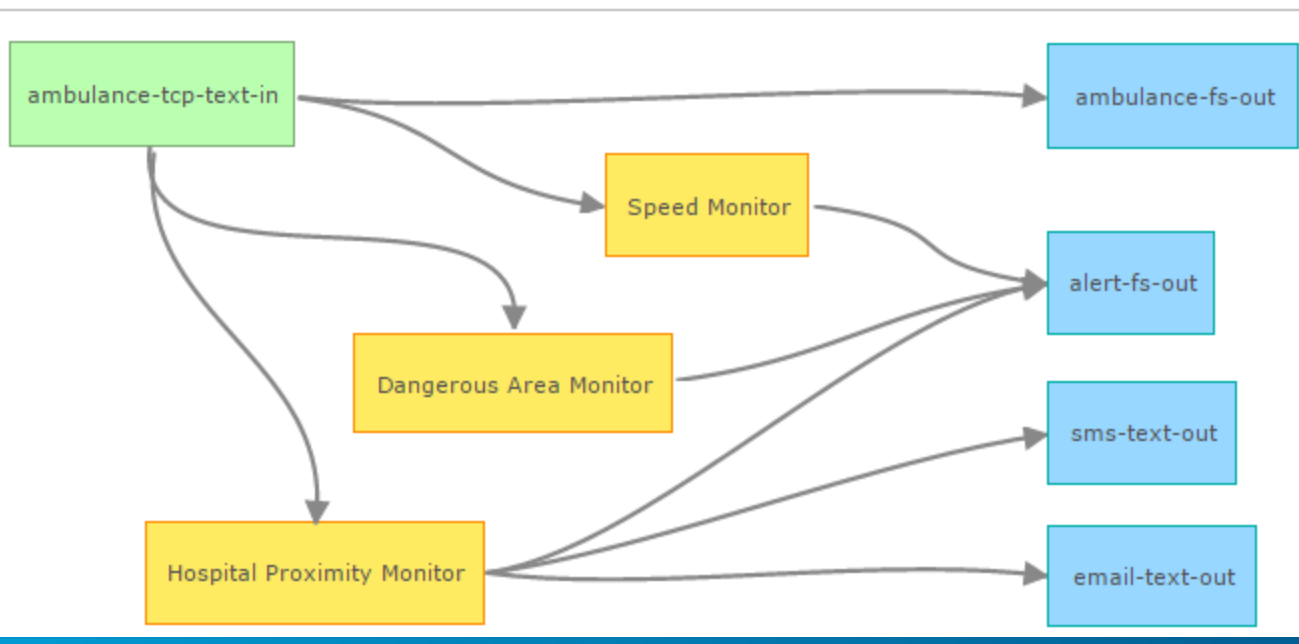

#### **GeoEvent Filtering**

• **A Filter eliminates GeoEvents based on an Attribute, Spatial, or Combined Expression**

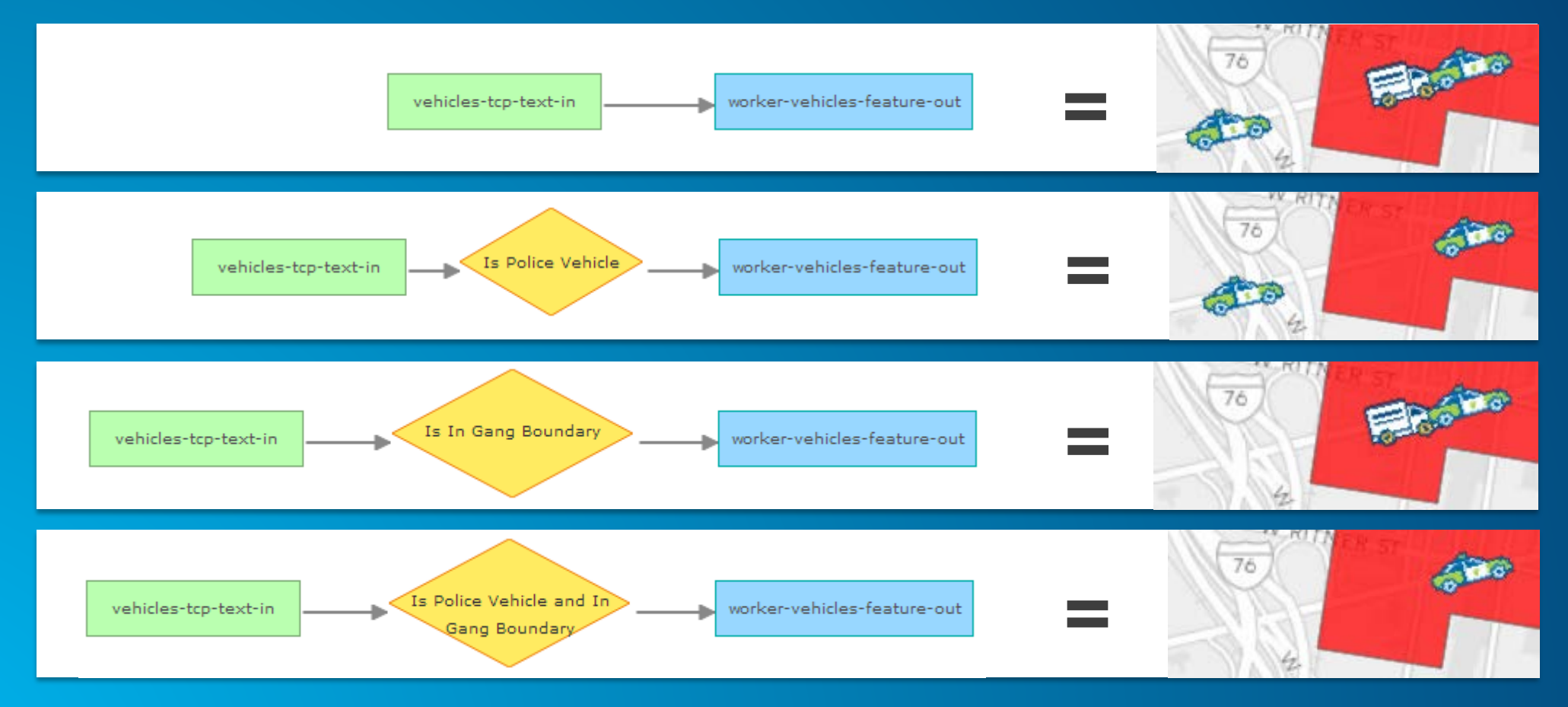

### **GeoEvent Filtering**

*GeoFence scope*

#### • **Any GeoFence** • **All GeoFences**

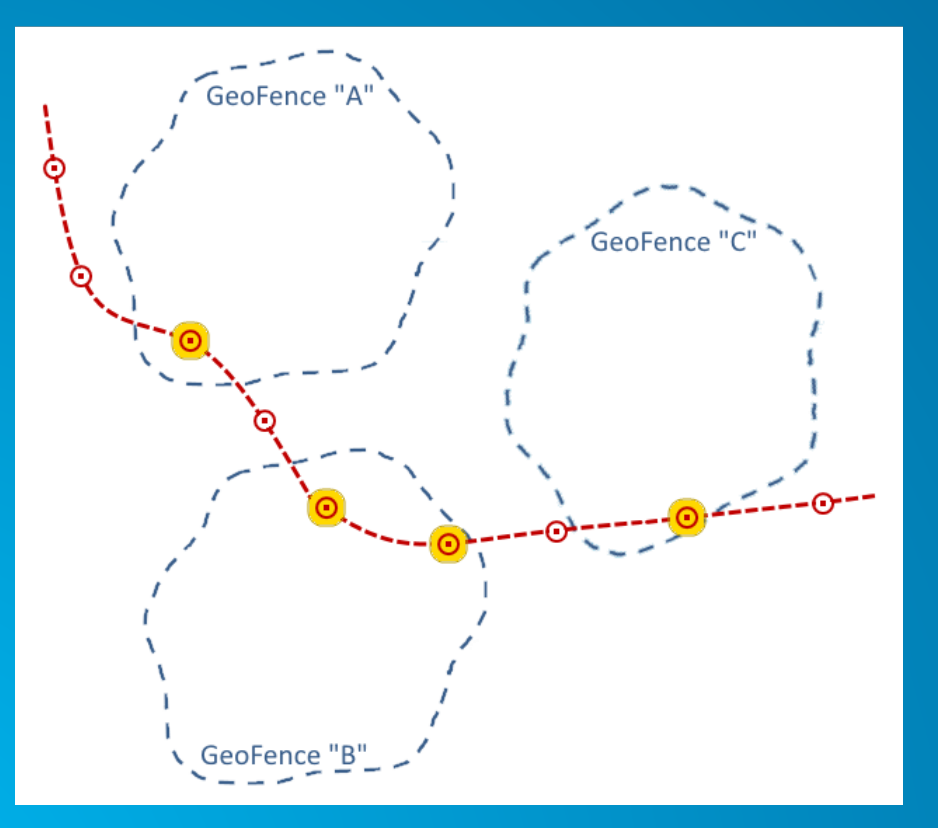

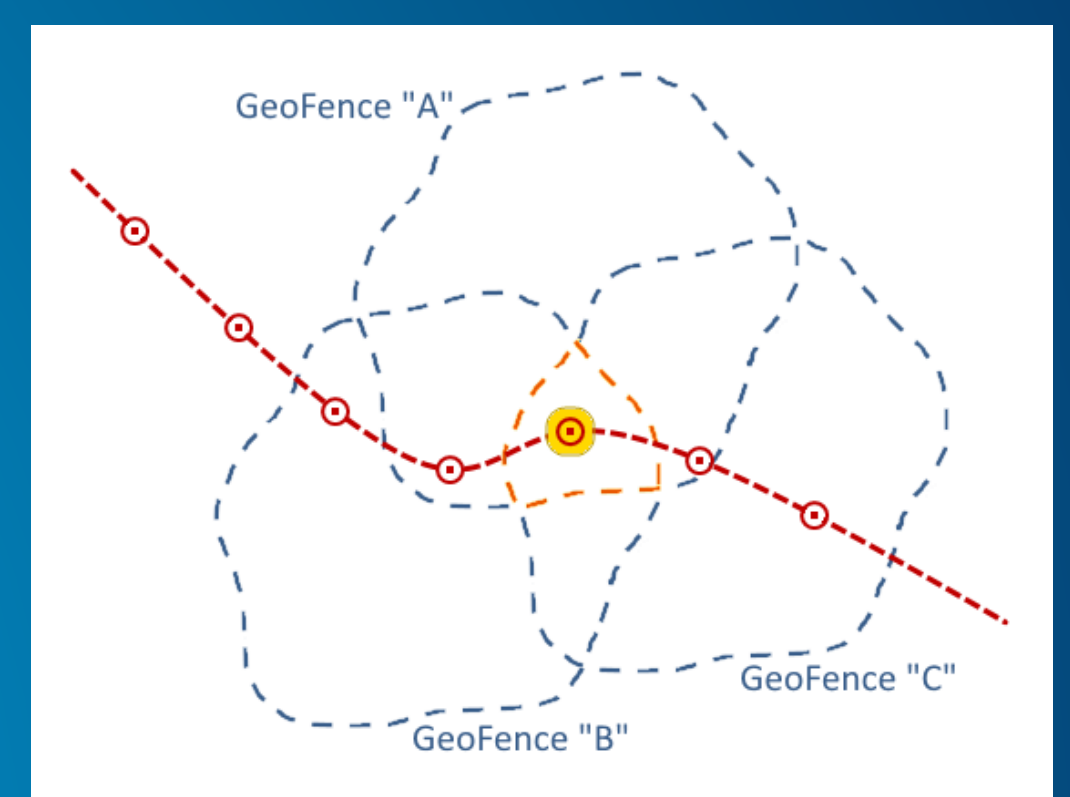

## **GeoEvent Filtering**

*Spatial filtering*

#### • **Spatial operators:**

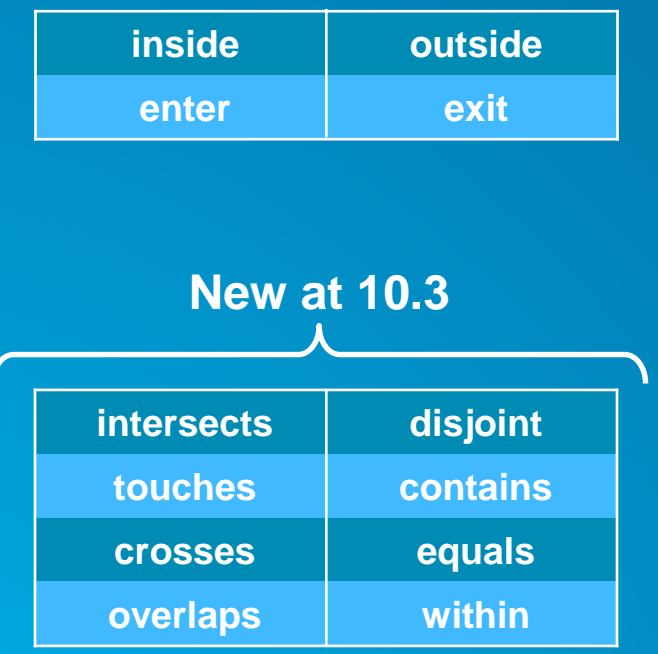

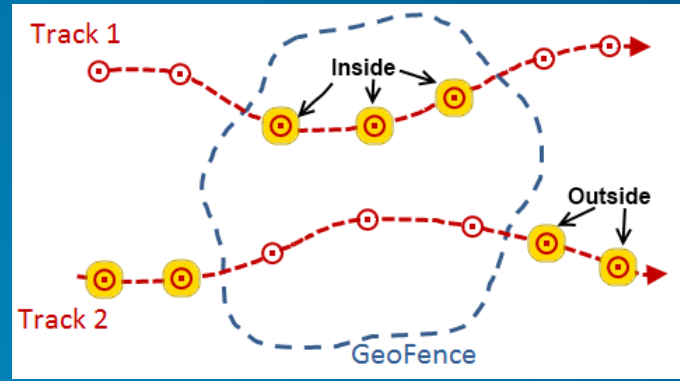

09:45 AM

09:40 AM

Disjoint

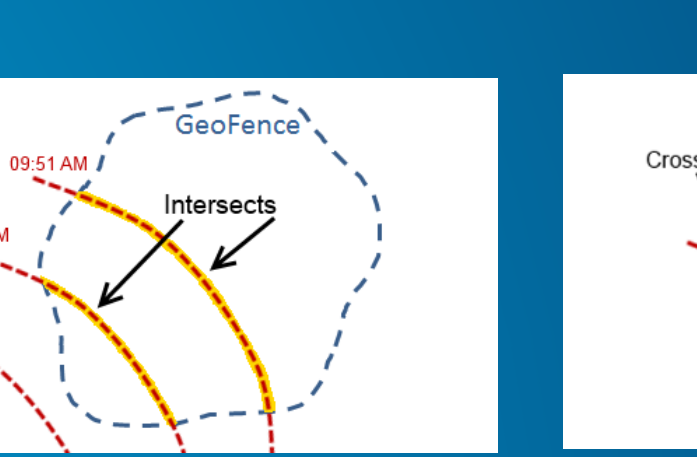

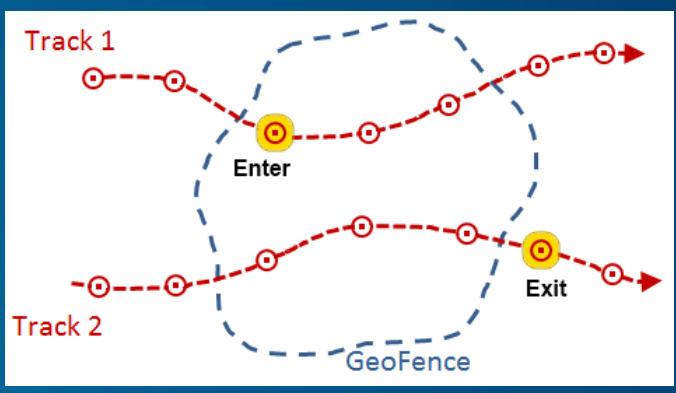

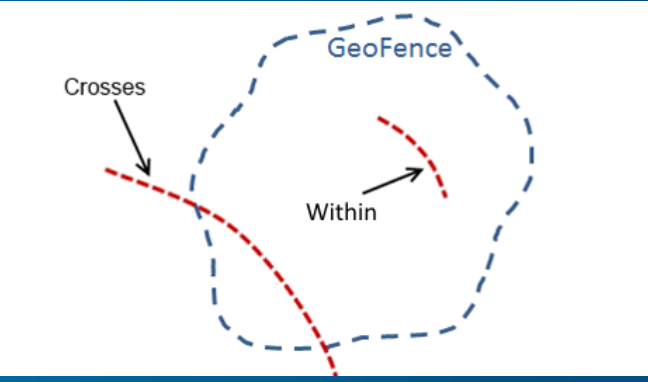

## GeoEvent Filtering<br>Example - Territory adherence alerting

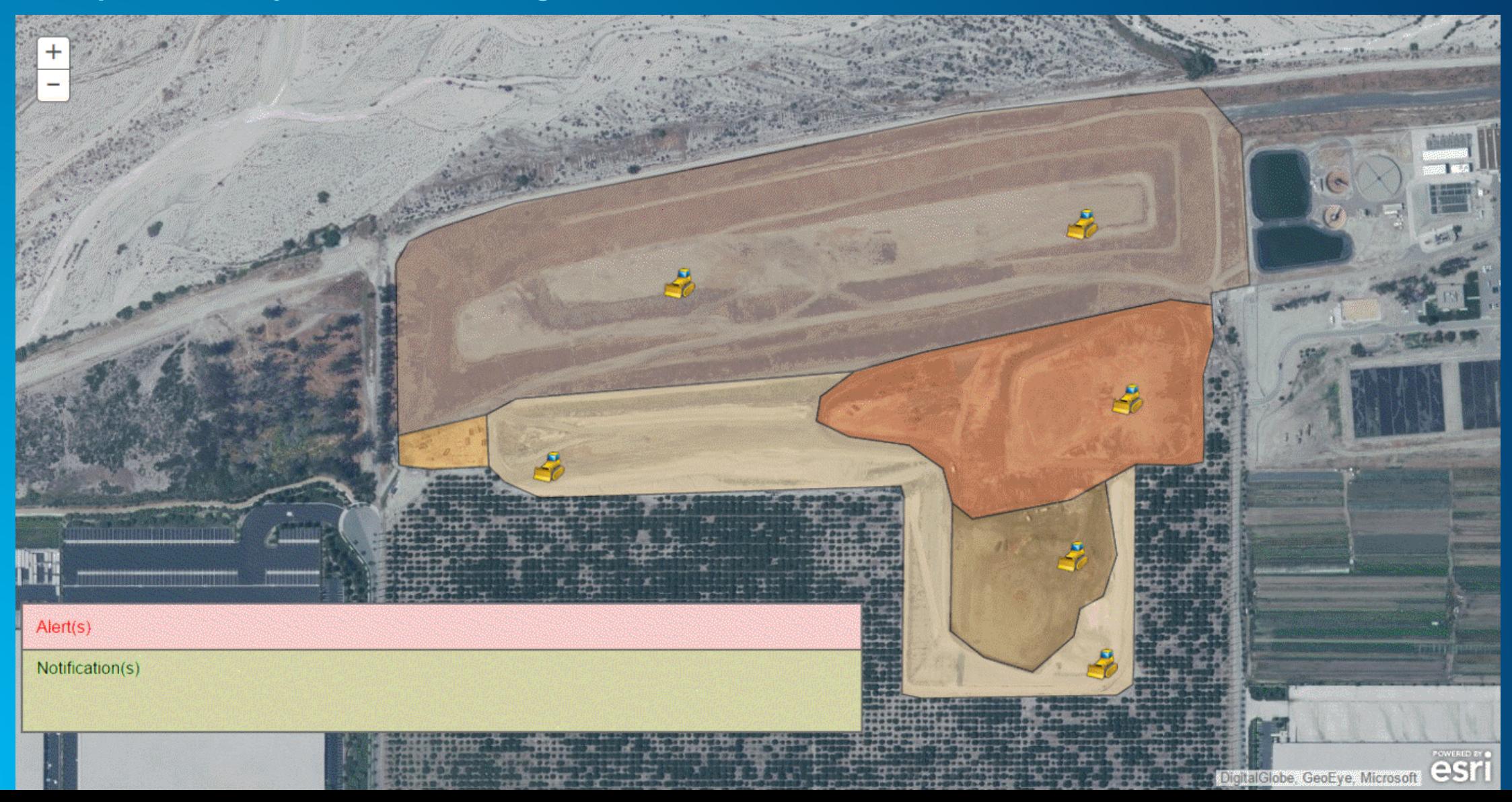

#### **GeoEvent Processing**

**Example - Impending weather notifications** 

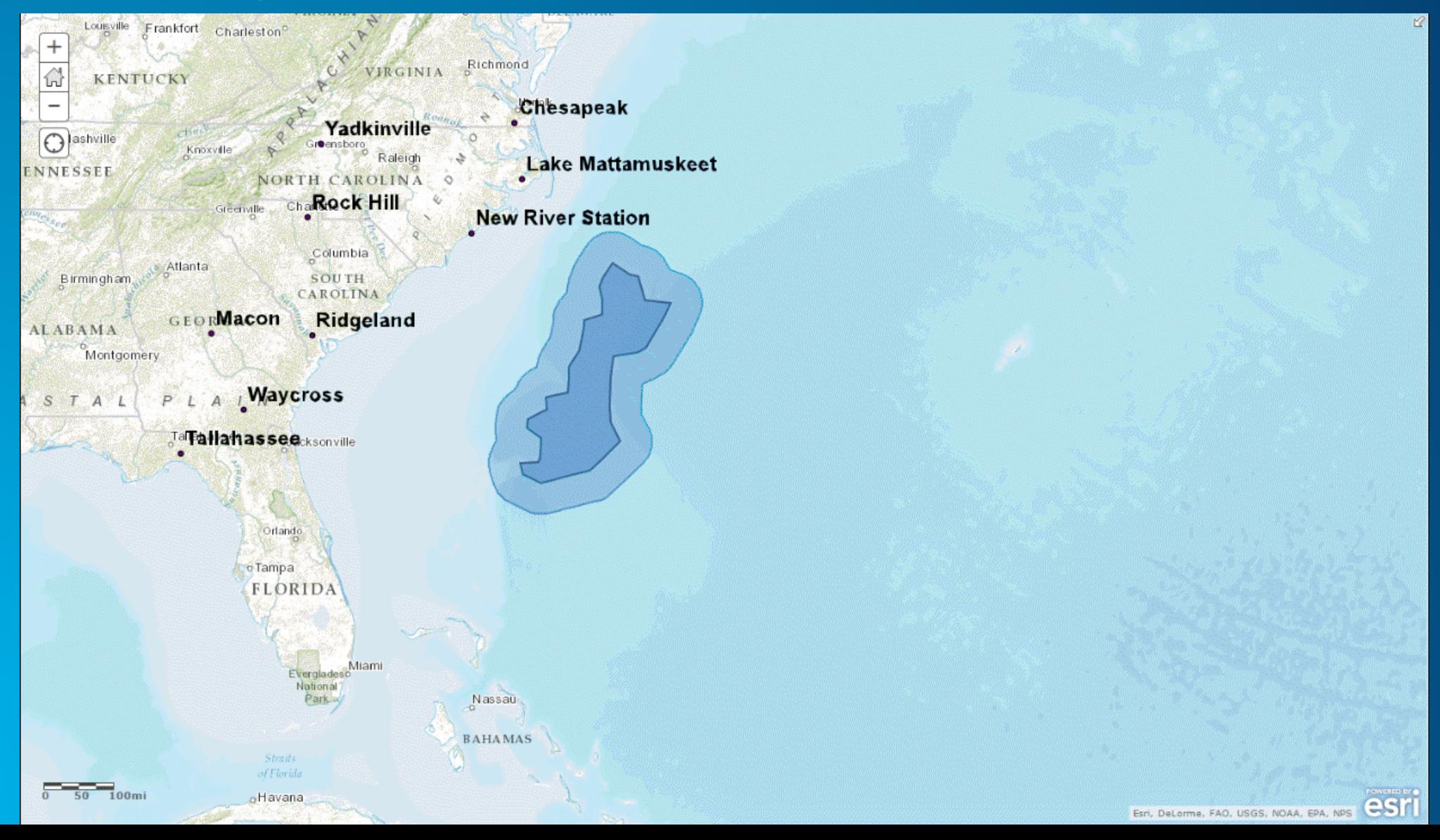

#### **GeoEvent Processing**

**Example - Convoy separation alerting** 

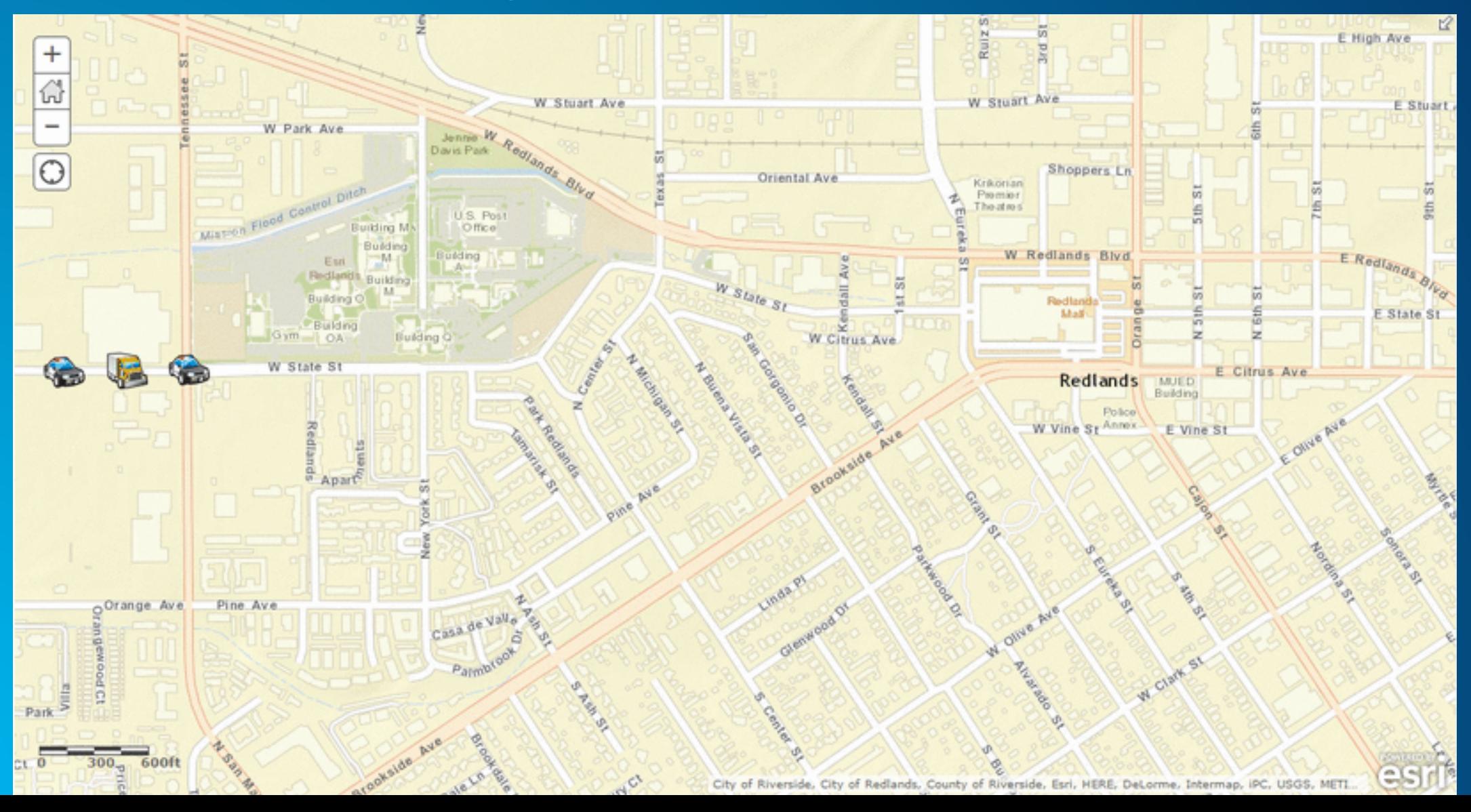

### **Applying real-time analytics**

*GeoEvent Processing*

- **You can perform continuous analytics on GeoEvents as they are received using** 
	- **a processor.**

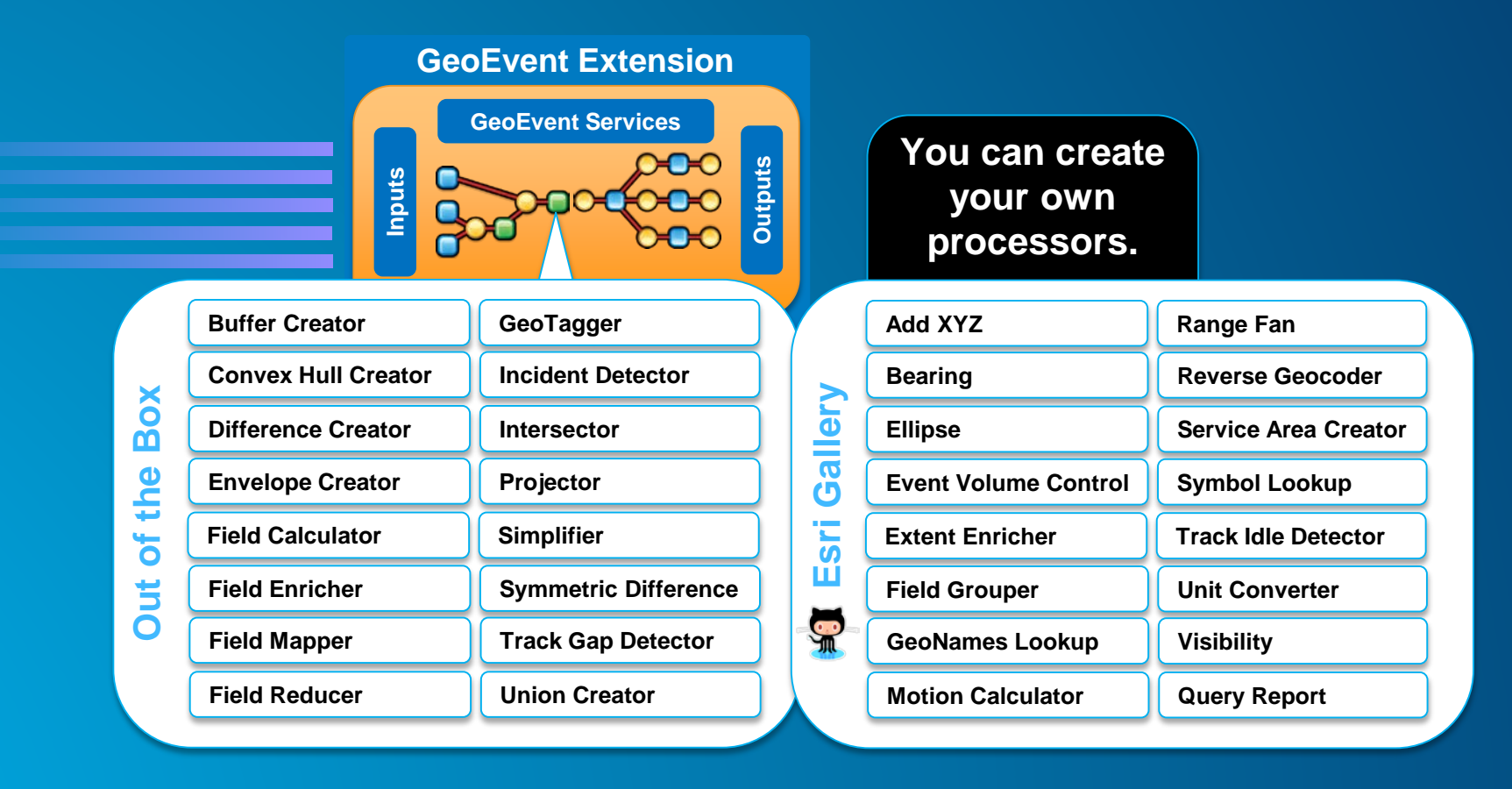

#### **Demo: Trains in Munich**

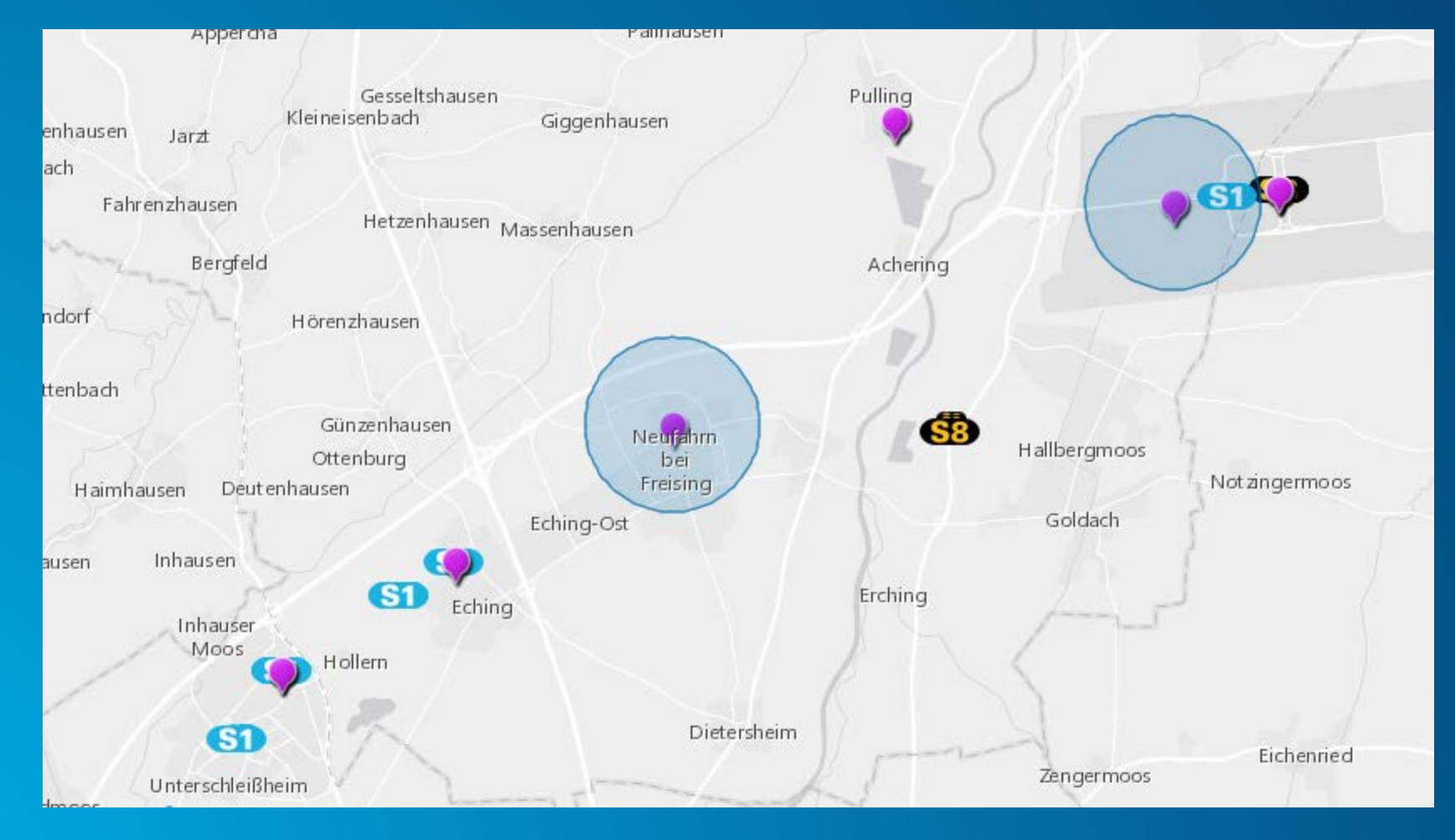

• **http://esride-chb.github.io/DevSummit2015/trainStream.html**

### **Getting Real-Time data into Web Apps**

*Two patterns*

- **Feature layers pull from feature services**
	- **Web apps poll to get periodic updates**
	- **Must be backed by an enterprise geodatabase (EGDB)**
- **Stream layers subscribe to stream services** 
	- **Web apps subscribe to immediately receive data**
	- **Low latency and high throughput**

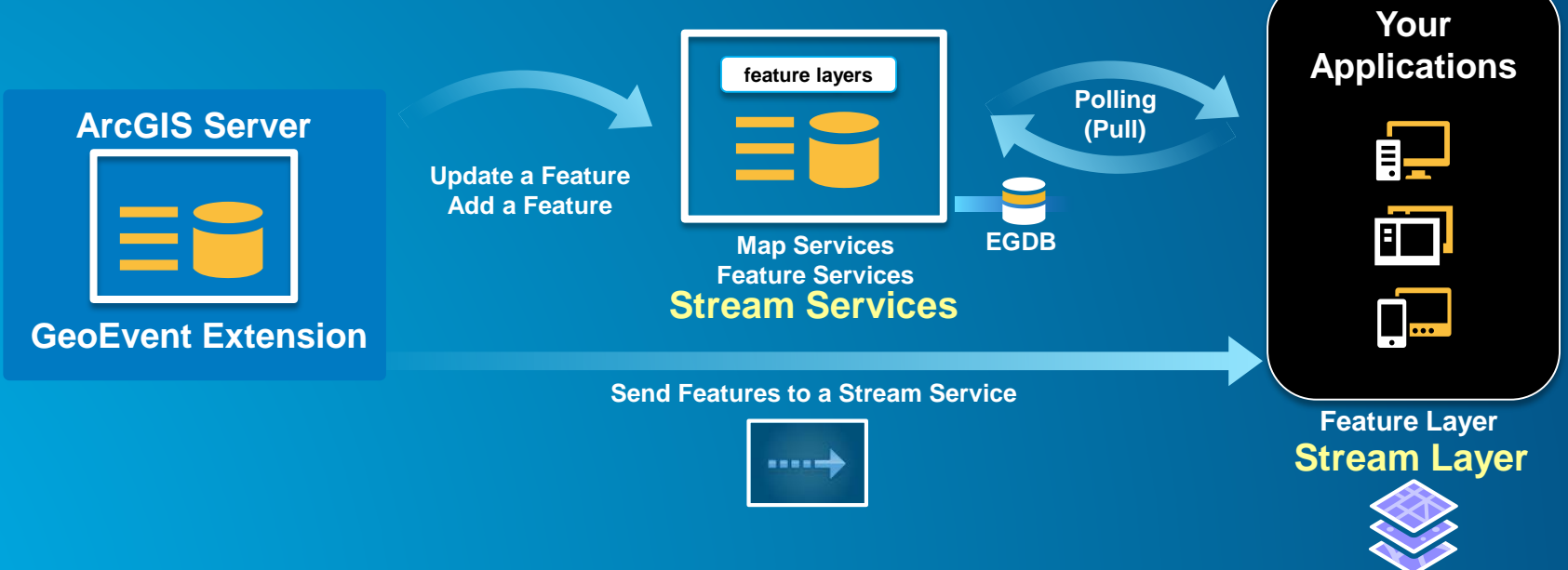

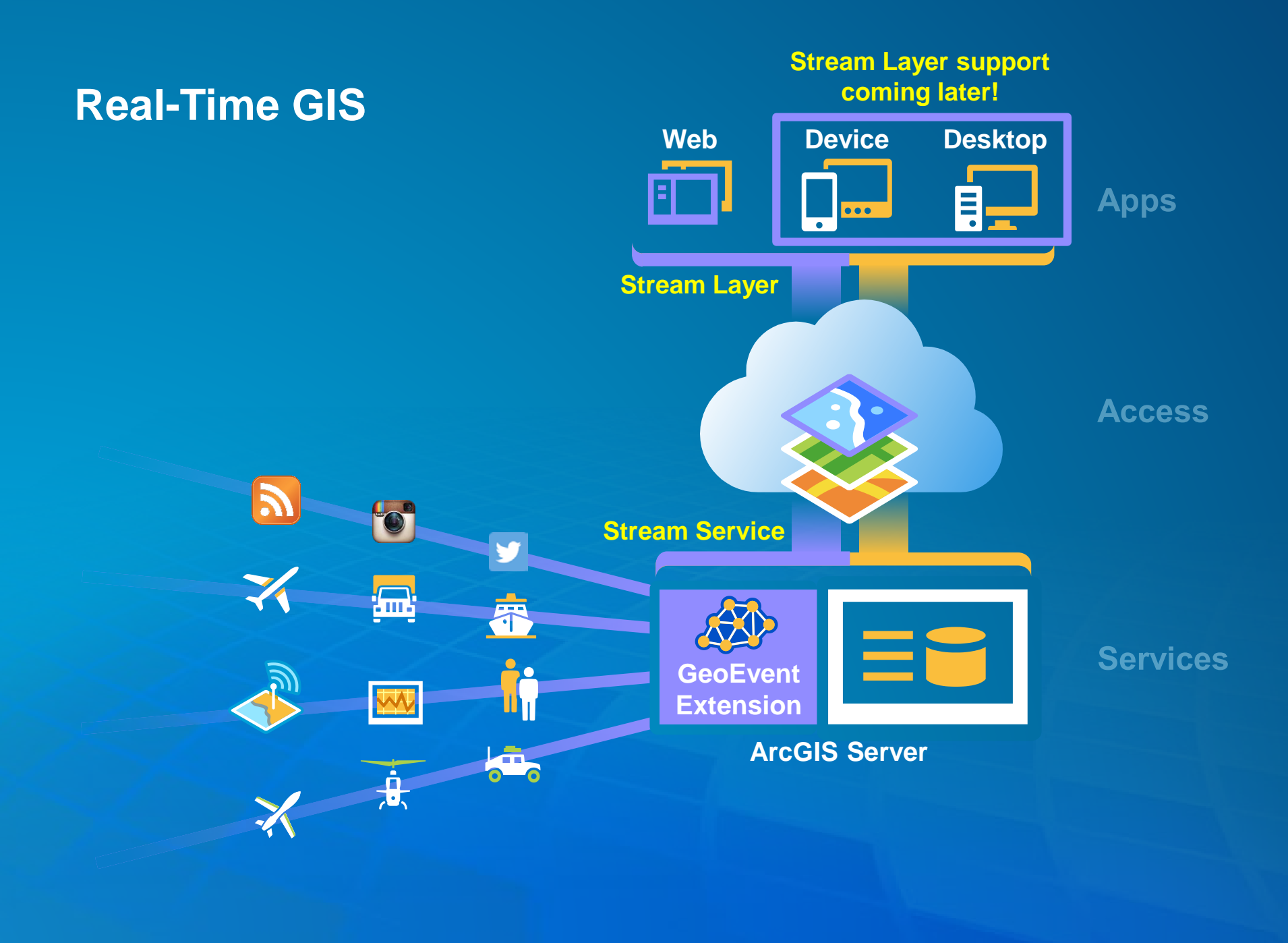

### **GeoEvent Extension: An Introduction**

**Summary**

• **ArcGIS is a dynamic platform that enables continuous analytics and real-time visualization for better understanding of our world.**

- **The ArcGIS GeoEvent Extension for Server allows you to:**
	- **know what is happening, as it happens**
	- **react and make smarter decisions faster**
	- **be notified when events of interest occur**

• **To learn more, visit the 'Get Started' area of the GeoEvent Extension product page:** - **http://links.esri.com/geoevent**

- **Ask questions on the GeoEvent Forum:**
	- **https:// links.esri.com/geoevent-forum**

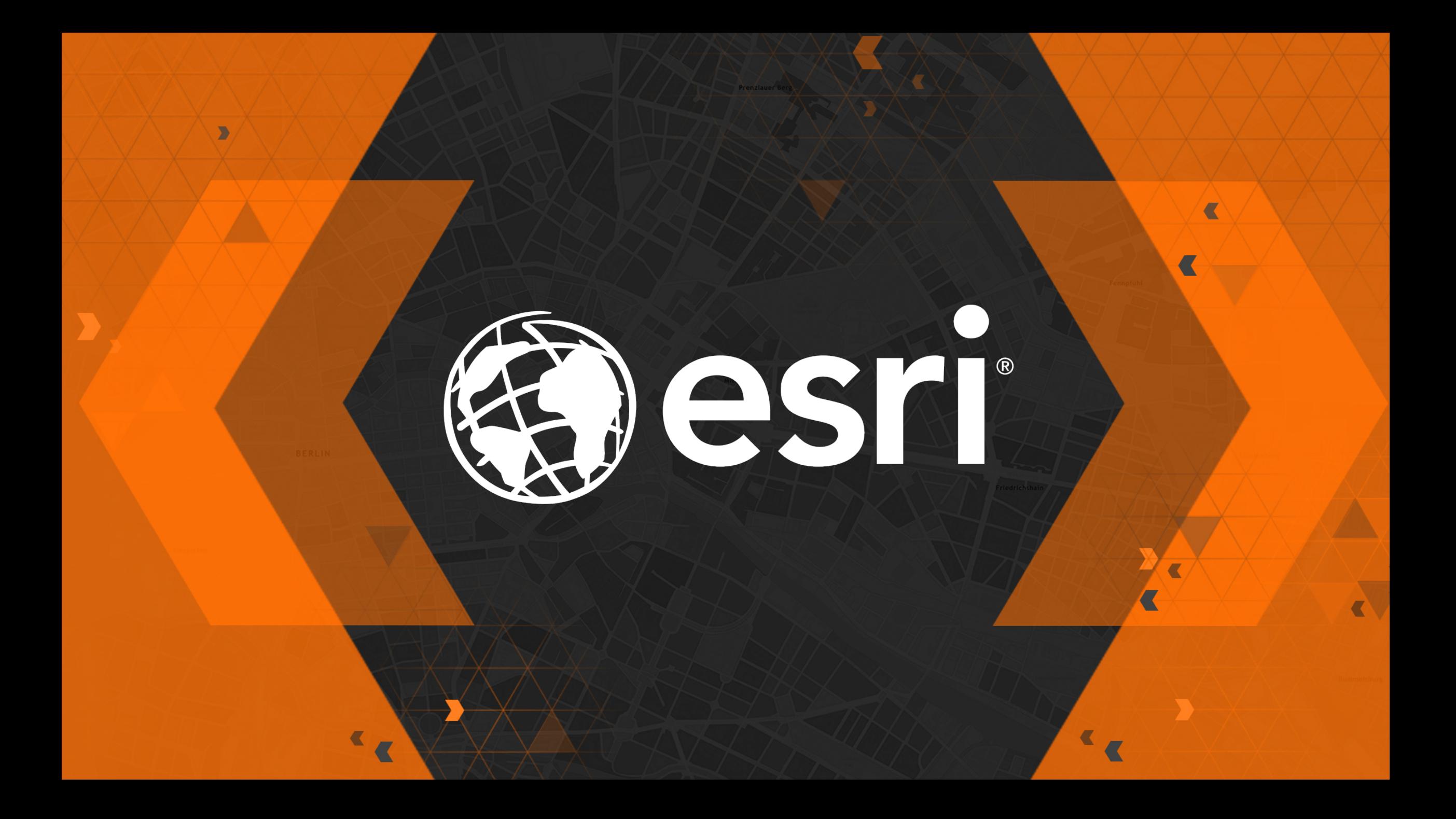

Thank You to Our **Gold Sponsor**

## **con**'terra

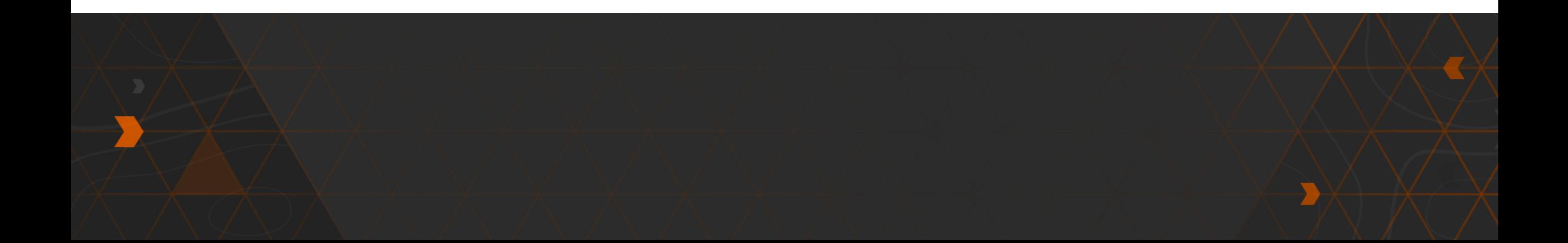

### **Please Take Our Survey!**

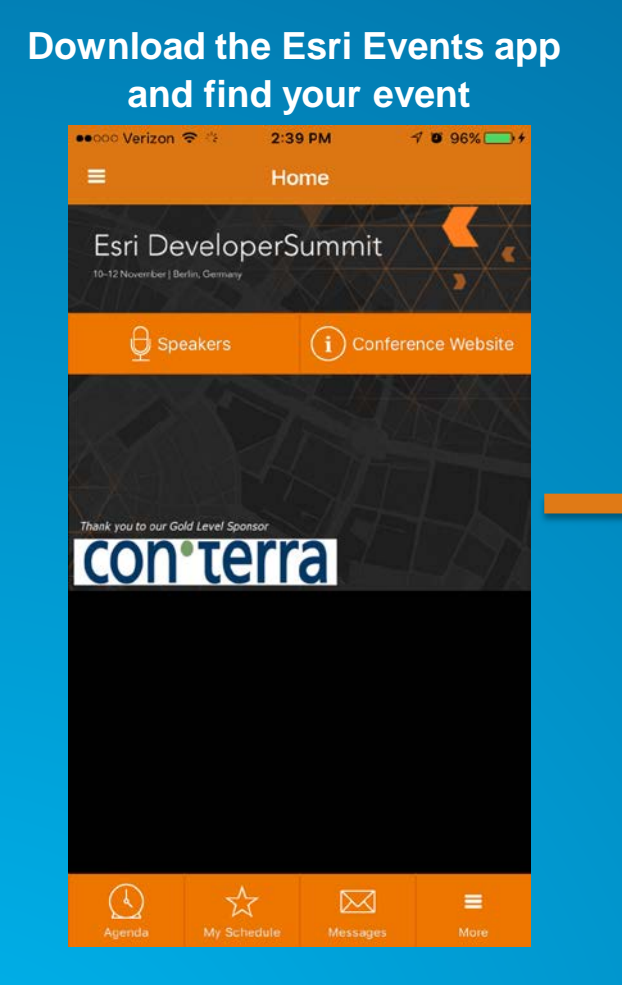

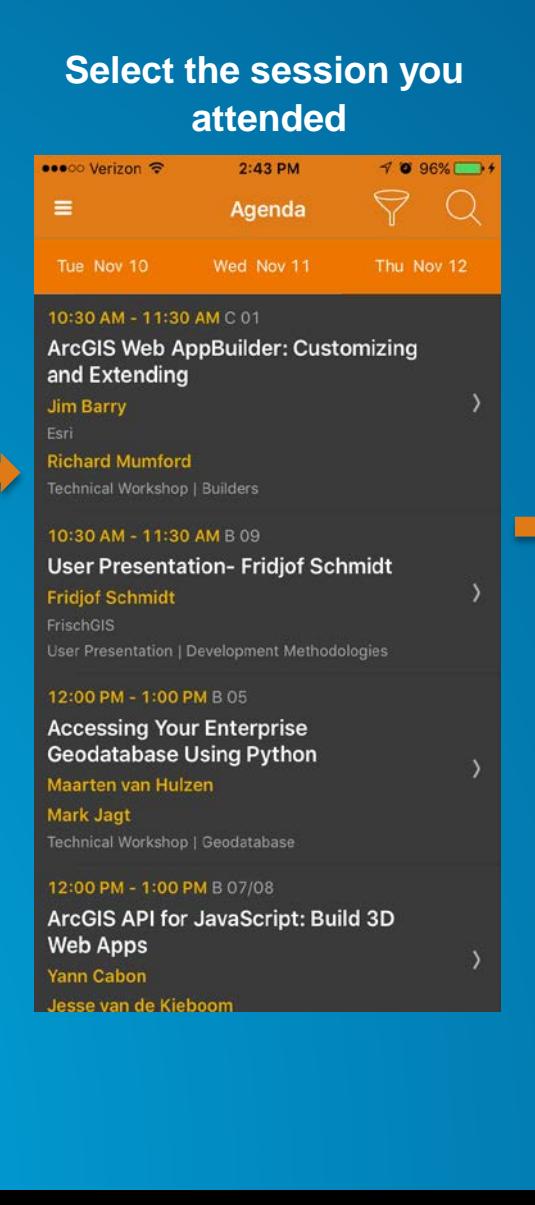

#### **Select** "User Presentation Survey" or "Technical Workshop Survey"

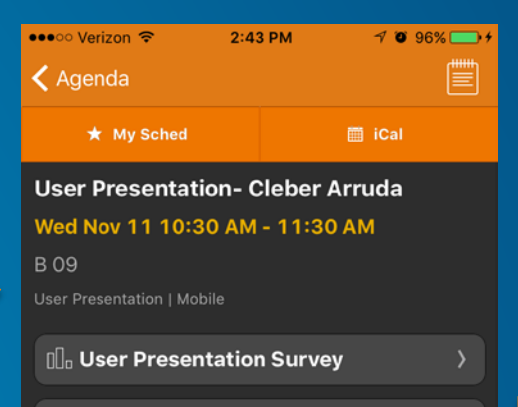

**Cleber Arruda Helsingborg stad** 

The Transport Dialogue Mariastaden of action program is an example and it describes the measures we should implement the traffic and outdoor environment and what we are not able to implement and why.

AppStudio will be used in such activity or program involving the city and the community of Helsingborg.

AppStudio for ArcGIS will help to converts ArcGIS Online maps into mobile

#### **Complete Answers** and Select "Submit"

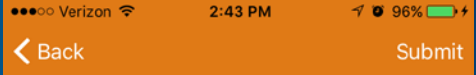

Title and Description Consistent with Content

\*\*\*\*\*

Well Organized/Clear Presentation

\*\*\*\*\*

**Public Speaking Skills** 

\*\*\*\*\*\*

Comments

**Submit**